# <span id="page-0-0"></span>**Sustainable Procurement**

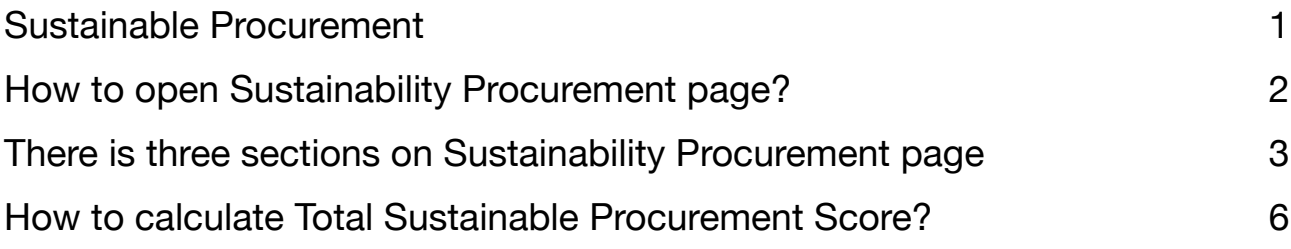

# <span id="page-1-0"></span>**How to open Sustainability Procurement page?**

To access Sustainability Procurement, click on the **Sustainability Procurement** button in the top menu bar. This action will open a new page containing detailed information about Sustainability Procurement.

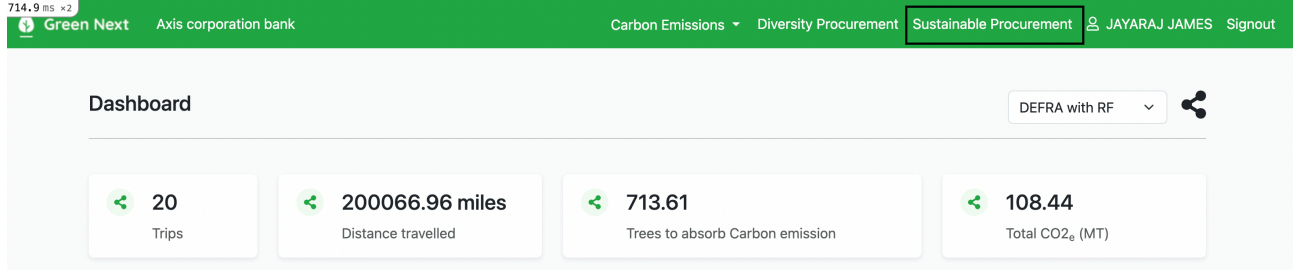

### **Sustainability Procurement page**

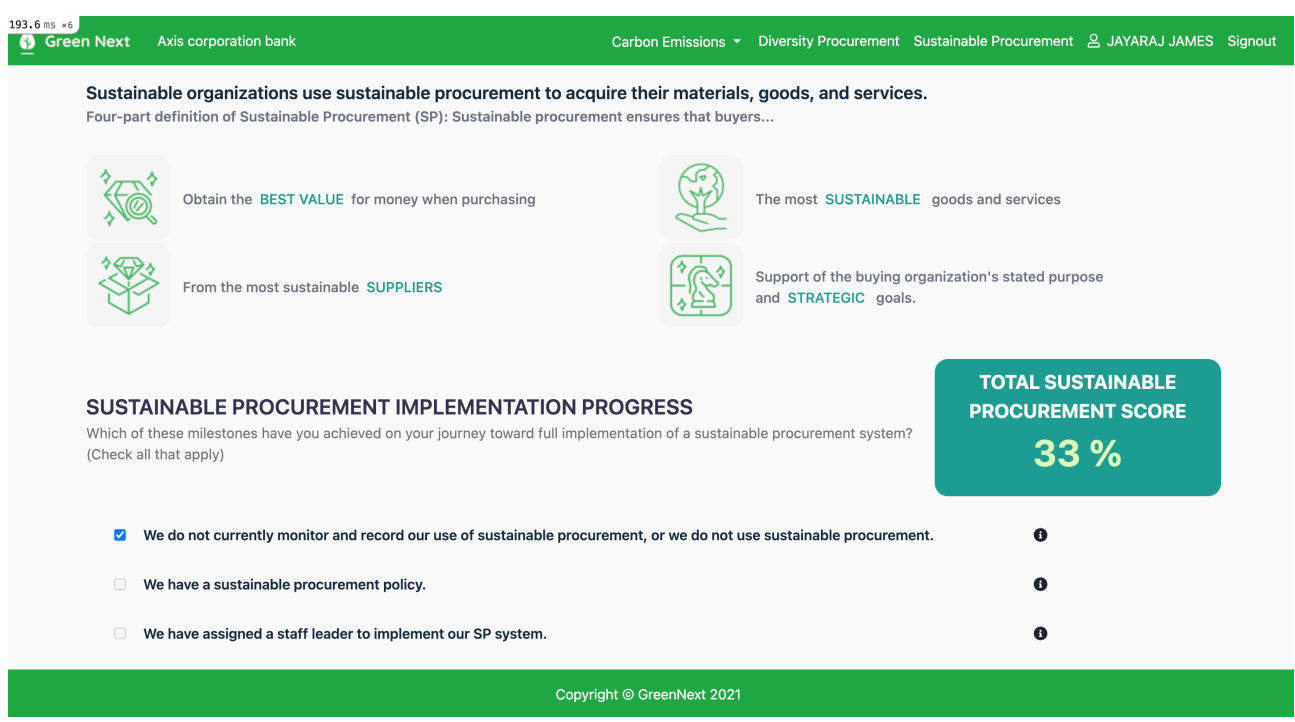

# <span id="page-2-0"></span>**There is three sections on Sustainability Procurement page**

### **1) Sustainable Procurement Implementation Progress**

This section comprises questions. If you have implemented the specific item mentioned in the question, please check the corresponding checkbox. If you haven't implemented it, there's no need to mark the checkbox. If you choose to check the first checkbox, indicating that you are not monitoring sustainable procurement in your current organisation, the remaining checkboxes will be disabled, as they are not applicable when sustainability procurement monitoring is not in place within your organisation.

Your Sustainable Procurement Implementation Progress score will be calculated and displayed according to the checkbox you select. If you mark the first checkbox indicating that you are not monitoring, your score will be zero.

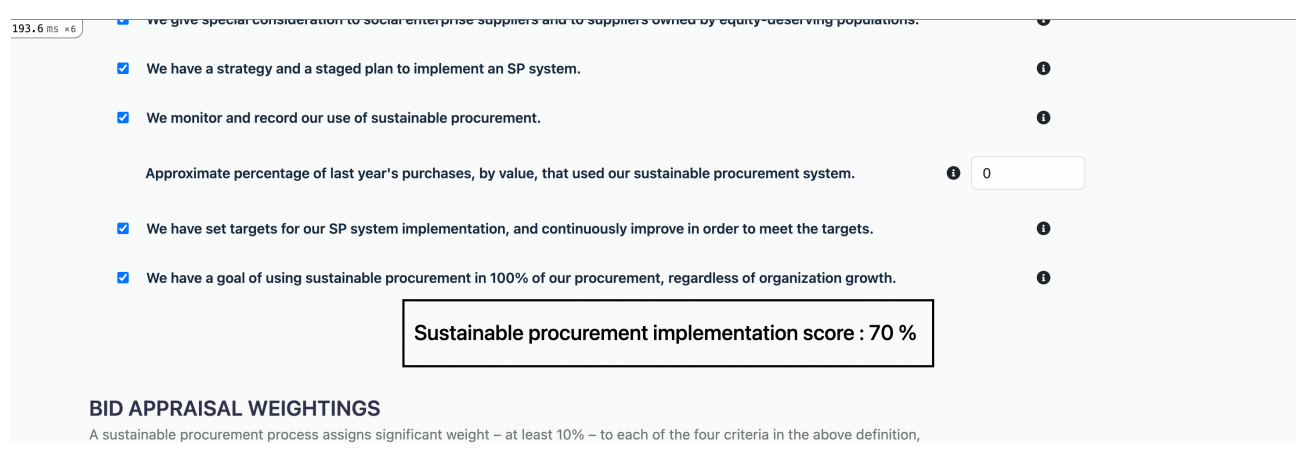

Each question is accompanied by a help icon at the end. Hovering over it will reveal additional information, allowing you to read and better understand the context.

#### **2) Approximate percentage of last year's purchases**

Between the checkboxes, there is a text-box provided for entering the approximate percentage of last year's purchases. This percentage is taken into consideration when calculating the overall sustainable procurement score, you can input the approximate percentage of last year's purchases.

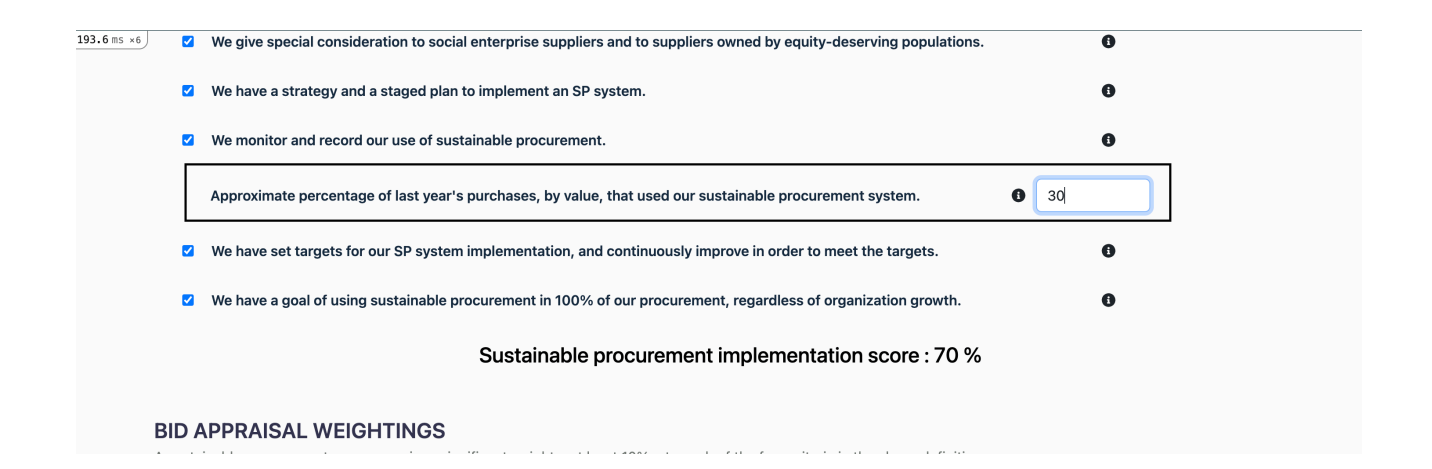

#### **3) Bid Appraisal Weightings**

Four criteria are utilised to evaluate bid appraisal, as specified in the bid appraisal section. Please see the image below for more information. Allocate weights and percentages to each criterion. The first column is for weights, and the second column is for percentages. The values you provide in the percentage column will factor into the calculation of the overall bid appraisal score. A help icon is available for obtaining additional information about each criterion.

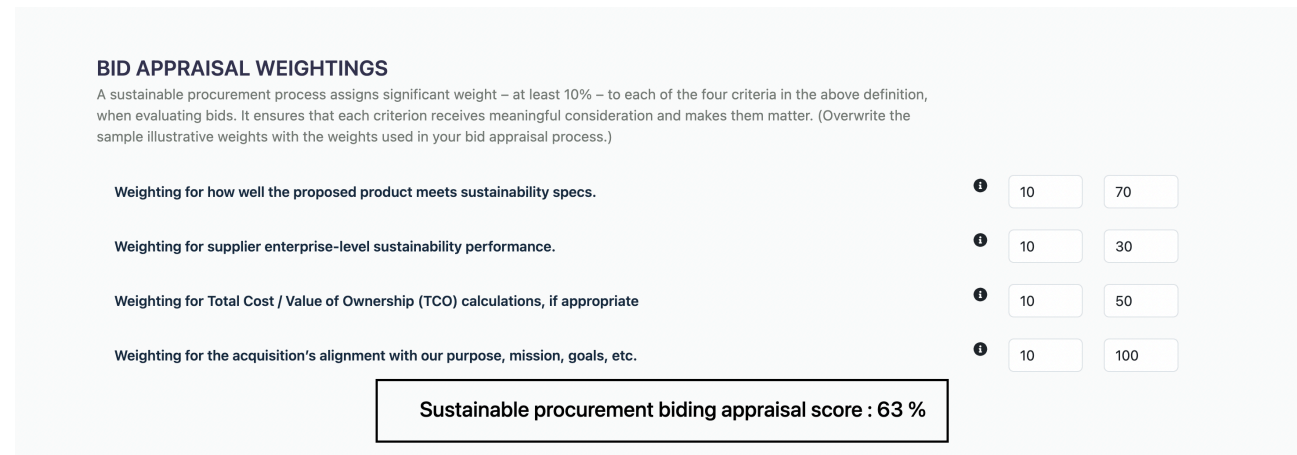

The bid appraisal score is determined by calculating the average of the percentages for all four questions. In the image above, you can observe that the average of 70, 30, 50, and 100 is **63%**, representing the bid appraisal score.

### <span id="page-5-0"></span>**How to calculate Total Sustainable Procurement Score?**

The total sustainable procurement score can be found as follows. To calculate this score, the average of the following three values is taken into consideration:

- Sustainable Procurement Implementation Progress
- Approximate percentage of last year's purchases
- Bid Appraisal Weightings

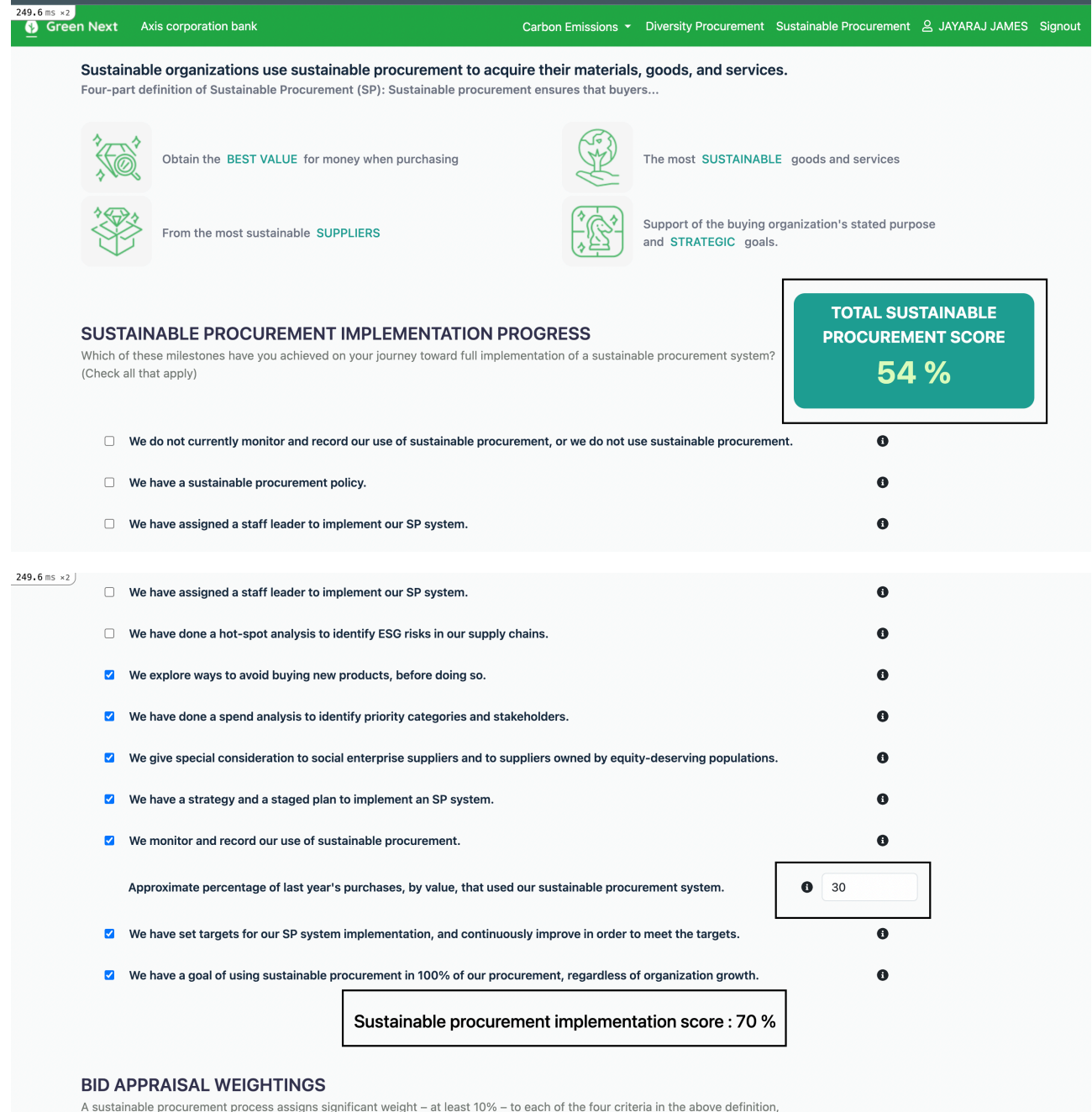

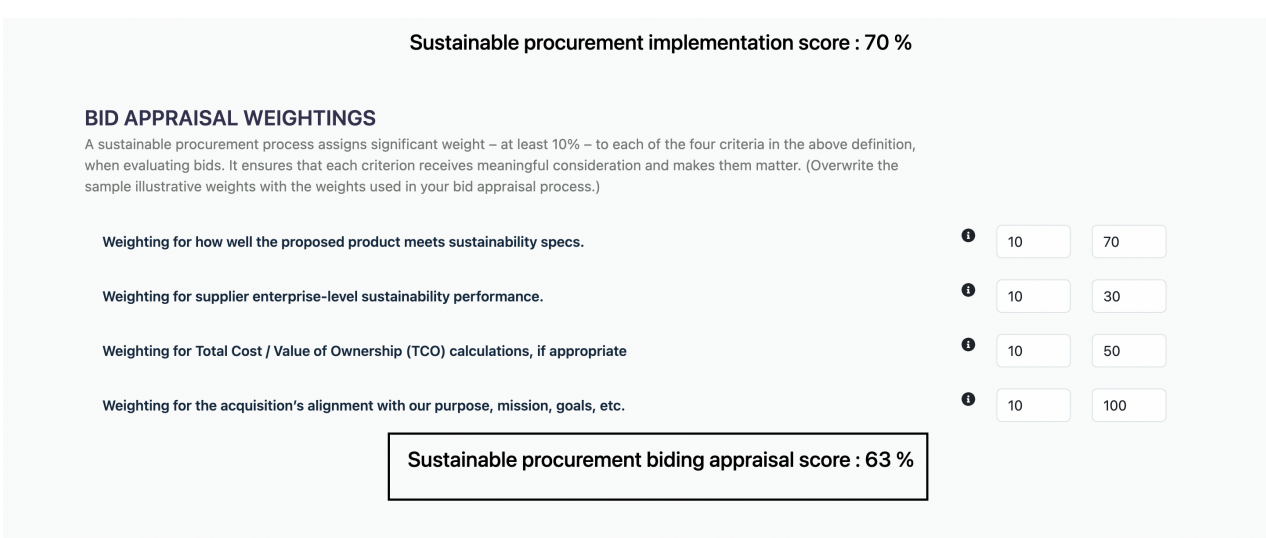

For instance, consider the above example: Sustainable Procurement Implementation Progress is 70%, Approximate percentage of last year's purchases is 30%, and Bid Appraisal Weightings is 63 (as per above images). The average of these three values is 54% (Total Sustainable Procurement Score), as mentioned in the images above.